IBM SPSS Statistics Server 29 版

*UNIX* 安裝指示

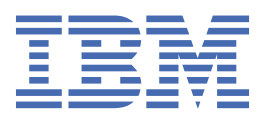

# 目錄

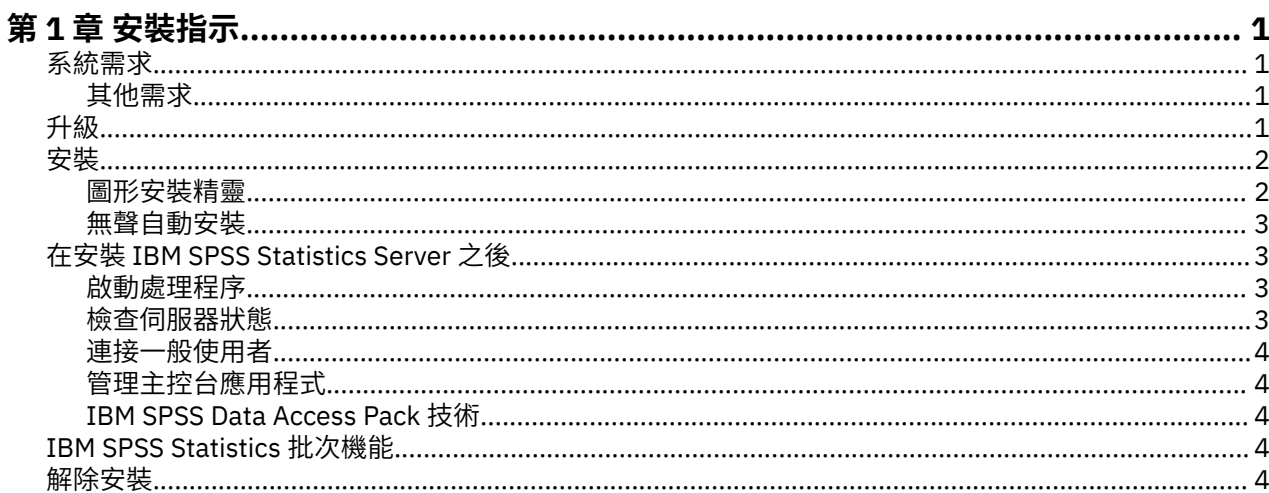

<span id="page-4-0"></span>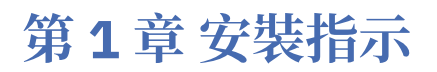

下列指示可用於安裝 IBM® SPSS Statistics Server 29 版。

# **系統需求**

若要檢視 IBM SPSS Statistics Server 的系統需求,請跳至 [https://www.ibm.com/software/reports/](https://www.ibm.com/software/reports/compatibility/clarity/softwareReqsForProduct.html) [compatibility/clarity/softwareReqsForProduct.html](https://www.ibm.com/software/reports/compatibility/clarity/softwareReqsForProduct.html)。

## **其他需求**

#### **用戶端軟體**

從 20.0.1 版開始,用戶端軟體不必與它所連接的伺服器軟體處於相同的版次層次。 例如, 20.0.1 用戶端可 以連接至 21 伺服器軟體,而 21 用戶端可以連接至 20.0.1 伺服器。 請注意,您也可以在伺服器電腦上執行 伺服器軟體的多個版本。

僅容許混合版次層次,以簡化升級。 在升級期間可以錯開版次層次,且不需要同步升級用戶端。 然而, 我 們不建議您長時間持續使用此配置。 如果該伺服器版本比用戶端新,該伺服器可能會建立用戶端無法讀取的 輸出。 如果用戶端版本比伺服器新,伺服器可能無法辨識用戶端提交的語法。 因此,您應該儘快升級用戶 端或伺服器軟體,視何者落後而定。

當您將連線資訊配送給一般使用者時,請記住他們正在執行的用戶端軟體版本,並確定他們具有相符伺服器 版本的連線資訊。

#### **UNIX 伺服器的語言環境**

根據 *loclmap.xml* 檔中定義的對映, IBM SPSS Statistics Server 語言環境會自動與用戶端語言環境同步化, 該檔案位於 IBM SPSS Statistics Server 安裝目錄的 *config* 子目錄中。 如果您需要新增系統特定的語言環 境,或需要變更 IBM SPSS Statistics Server 尋找適當語言環境的順序,您可以修改 *loclmap.xml*。 您也可以 發出 SHOW LOCALE 指令,以顯示 IBM SPSS Statistics Server 使用的語言環境。 如需語言環境的相關資 訊,請參閱 *IBM SPSS Statistics Server Administrator's Guide* (在 */Documentation/<language>/Manuals* 中 的 CD-ROM 上)。

## **升級**

如果您目前未在目標電腦上安裝 IBM SPSS Statistics Server ,請跳至 第 2 [頁的『安裝』](#page-5-0) 。 如果您在目 標電腦上確實有安裝,請決定是否執行下列動作:

• 取代現行版本。 如果新版本與舊版本相比是次要版本,則必須取代舊版本。 您可以查看版本號碼的前兩個 部分,以檢查版次是否為次要。 如果這些版本與已安裝版本相同,則新版本是與已安裝版本相比的次要版 本。比方說,如果新版本是 28.0 ,舊版本是 27.0.1 ,則新版本是次要版本,您必須取代舊版本。

或

• 除了現行版本之外, 請安裝新版本。 如果新版本是與舊版相比的主要版本, 則除了舊版之外, 您還可以安 裝新版本。 例如,如果新版本是 28.0 ,而舊版本是 27.0.1 ,則除了現行版本之外,您還可以安裝新版 本。

#### **若要取代現行版本**

- 1. 將現有配置檔 (*statisticsd.conf* ) 備份至另一個位置。 您可以使用管理主控台來檢查配置檔的位置。
- 2. 您也必須備份 JRE 金鑰儲存庫憑證檔案 (備份 *../JRE/security/cacerts* 目錄的內容)。
- 3. 移除舊版本。 遵循 第 4 [頁的『解除安裝』中](#page-7-0)的步驟。
- 4. 安裝新版本。 遵循 第 2 [頁的『安裝』中](#page-5-0)的步驟。

<span id="page-5-0"></span>5. 將舊配置檔與新配置檔相互比較,並傳送您要在新檔案中保留的任何選項設定。 不要將新檔案取代為舊 檔案。

6. 將 *../JRE/security/cacerts* 目錄中的 JRE 金鑰儲存庫憑證檔案取代為步驟 2 中的備份檔。

#### **新增版本**

1. 遵循 第 2 頁的『安裝』 中的步驟, 並提供下列註解。

- **目的地目錄**。 在與舊版不同的位置安裝新版本。
- **埠號。** 請對新版本使用不同的埠號。 依預設,會為新版本設定不同的埠號。
- 暫存檔。 兩個版本都使用相同的暫存檔位置。 依預設,這兩個版本會使用相同的位置。

埠號和暫存檔位置指定在管理主控台中。 如需相關資訊,請參閱 *Deployment Manager* 使用手冊 的 管理主 控台 小節 (包括在 IBM SPSS Collaboration and Deployment Services 的說明中) 。

無論何時安裝新版本,請務必將 IBM SPSS Statistics Server 產品的主機名稱及埠號分發給一般使用者。

## **安裝**

您可以 *root* 身分或非 root 使用者身分安裝 IBM SPSS Statistics Server 。 如果您的網站限制使用 *root* 密 碼,請使用支援以非 root 使用者身分執行的鑑別方法(請參閱《IBM SPSS Statistics Server Administrator's Guide》)。 然後以執行常駐程式的使用者身分安裝產品。

**重要:** 您安裝 IBM SPSS Statistics Server 的檔案系統必須使用 suid 選項裝載。 如果使用 nosuid 選項裝載 檔案系統,則產品不會正常運作。

- 1. **如果使用實體安裝媒體,請準備 DVD 磁碟機。** 將產品 DVD 插入 DVD 磁碟機,並確保您可以存取該磁碟 機。
- 2. **如果使用下載的安裝媒體,請解壓縮安裝檔案。** 下載的媒體檔案是壓縮的保存檔。 將保存檔中的檔案解 壓縮。
- 3. **檢查硬碟空間。** 除了在 中指定的永久硬碟空間以外,您還需要暫存磁碟空間來存放安裝程式檔案。 安裝 程式檔案會解壓縮至系統的暫存資料夾。 如果暫存資料夾中空間不足,則會將安裝程式檔案解壓縮至起 始資料夾。如果兩個位置的空間都不足,則安裝程式無法繼續。 在這種情況下, 您可以暫時將 IATEMPDIR 環境變數設定為空間充足的位置。
- 4. **檢查目的地目錄。** 依預設, IBM SPSS Statistics Server 會安裝至 */opt/IBM/SPSS/ StatisticsServer<version>* 。 如果需要,您可以在圖形安裝精靈中變更此路徑。 如果要執行無聲自動安裝 程式,則可以在 *installer.properties* 中設定 USER\_INSTALL\_DIR 的值。 無論如何,您都需要安裝目錄 的讀取和寫入權,因此請使用具有足夠權限的帳戶登入。附註:如果您透過新增產品新版本來升級,請 在不同的目錄中安裝新版本。
- 5. **如果使用實體安裝媒體,請複製安裝程式檔案。** 將 DVD 中的安裝程式檔案複製到伺服器上的目錄。 安裝 程式檔案位於 DVD 根目錄的 *UNIX/InstallationFiles* 目錄中。

**註:** 檔案名稱視特定版本和平台而定。

- 6. **變更安裝程式的執行權限。** 請確保將執行安裝程式的使用者可以執行安裝程式。
- 7. **執行安裝程式。** 您可以在圖形使用者介面中或無聲自動執行安裝程式。 如果您計劃以 *root* 以外的使用者 身分執行 IBM SPSS Statistics Server, 請以將執行產品的相同使用者身分執行安裝程式。 每一個方法的 指示會在下方出現。

#### **圖形安裝精靈**

圖形安裝精靈會顯示詢問安裝參數的圖形介面。 您會需要 X Window System。

- 1. 在 UNIX 提示字元處,切換至複製或解壓縮安裝程式檔案的目錄:
- 2. 以執行下列指令執行安裝程式:
	- ./<installer\_name>
- 3. 在啟動安裝精靈之後,請遵循畫面上出現的指示。

# <span id="page-6-0"></span>**無聲自動安裝**

無聲自動模式可在無需任何使用者互動的情況下安裝。 安裝參數指定為內容檔形式。

- 1. 如果您有實體安裝媒體,請將 *installer.properties* 從 DVD 根目錄的 *UNIX/Administration* 目錄複製到您複 製安裝程式的相同位置。
- 2. 移至您複製或解壓縮安裝程式檔案的位置,然後在文字編輯器中開啟 *installer.properties* 。
- 3. 將 USER INSTALL DIR 的值設為所需的安裝目錄。 目錄路徑不可包含空格。 如果您要安裝至預設安裝 目錄,請註銷此行; 不要讓它保持設為 <value>。
- 4. 儲存檔案。
- 5. 以執行下列指令執行安裝程式:

```
./<installer_name> -f installer.properties
```
其中 *<installer\_name>* 是安裝程式 *.bin* 檔案。

# **在安裝 IBM SPSS Statistics Server 之後**

本節說明安裝之後可以執行的部分必要及選用步驟。 它不會說明所有可能的配置選項。 您可以在《*IBM SPSS Statistics Server Administrator's Guide*》中找到所有配置選項的相關資訊。

#### **啟動處理程序**

IBM SPSS Statistics Server 作為常駐程序執行,依預設具有 root 專用權。 IBM SPSS Statistics Server 可以 配置為在無 root 專用權的情況下執行。 如需相關資訊,請參閱《*IBM SPSS Statistics Server Administrator's Guide*》。 您需要選擇不需要常駐程式作為 root 使用者執行的鑑別方法。

IBM SPSS Statistics Server 必須由 **root 使用者**啟動或由擁有分析伺服器軟體常駐程式的使用者啟動。 透過 執行啟動 Script 啟動統計資料伺服器 啟動應用程式,該 Script 包括在安裝目錄的 */bin* 子目錄中。 啟動 Script 會 針對軟體配置環境並執行軟體。

- 1. 以 *root* 使用者或擁有分析伺服器軟體常駐程式的使用者身分登入。
- 2. 切換至 IBM SPSS Statistics Server 安裝目錄的 */bin* 子目錄。 必須從這個位置執行啟動 Script。
- 3. 執行啟動 Script。 例如, 在 UNIX 提示下, 鍵入:

./start\_statistics\_server -d

-d 參數會作為常駐程序啟動應用程式, 這是建議的執行軟體的方式。您也可以新增-g <groupname> 參 數,以針對指定群組執行個別伺服器軟體實例。 實例必須已建立。 如需針對群組授權建立多個實例的相關 資訊,請參閱《IBM SPSS Statistics Server Administrator's Guide》。

**註:**

- 如果在相同的電腦上執行另一個 IBM SPSS Statistics 伺服器產品,請務必從其安裝目錄啟動每一個產品, 如上述步驟中所示。 此外,請務必以定義其環境的 Script 來啟動 IBM SPSS Statistics Server ; 不要在外部 Script 中定義環境 (例如,不要在 *.profile* 中定義 IBM SPSS Statistics Server 環境)。
- 如果伺服器電腦不支援本端主機 IP 位址 (127.0.0.1/::1), 則您必須先將環境變數 STATS\_LH\_OVERRIDE 設定為 YES, 然後再啟動伺服器。 STATS LH OVERRIDE 從 statsenv.sh (包括在安裝目錄的 /bin 子 目錄中)設定。如需啟動和停止伺服器的相關資訊,請參閱 IBM SPSS Statistics Server Administrator's Guide 中的 啟動和停止伺服器軟體 主題。

其他選項可在 Script 的指令行上辨識。 如需相關資訊,請參閱 *IBM SPSS Statistics Server Administrator's Guide* 中的 配置、監視使用情形及維護 一章。

## **檢查伺服器狀態**

1. 在 UNIX 提示符處鍵入:

ps –ef | grep statisticsd

2. 查看輸出。如果伺服器在執行中, 則您會看到它作為清單中的第一個處理程序。

<span id="page-7-0"></span>IBM SPSS Statistics Server 現已準備好在一般使用者得到授權後接受來自他們的連線。 請參閱第 4 頁的 『連接一般使用者』主題,以取得更多資訊。

#### **連接一般使用者**

一般使用者可通過從用戶端軟體中登入而連接至 IBM SPSS Statistics Server。 如需軟體如何運作以及管理 軟體所需執行動作的說明,請參閱《*IBM SPSS Statistics Server Administrator's Guide*》。 必須向一般使用 者提供連接所需的資訊,其中包含伺服器的 IP 位址或主機名稱。

#### **範例檔案**

範例檔安裝在 IBM SPSS Statistics Server 安裝目錄中。 它們適用於連接至「伺服器」且想要測試軟體的一 般使用者。

## **管理主控台應用程式**

管理主控台應用程式是 IBM SPSS Statistics Administration Console,它隨 IBM SPSS 部署管理程式一起安 裝。 IBM SPSS Statistics Administration Console 會收集並顯示 IBM Corp. 伺服器產品的相關資訊。 它也可 讓您控制及配置伺服器軟體,包括 IBM SPSS Statistics Server。 IBM SPSS Statistics Administration Console 的完整文件包含在 *Deployment Manager* 使用手冊 的 管理主控台 小節中 (包括在 IBM SPSS Collaboration and Deployment Services 的說明中)。

## **IBM SPSS Data Access Pack 技術**

IBM SPSS Statistics Server 的**分散式架構**使用 **ODBC** 來存取資料。 您可以使用 IBM SPSS Data Access Pack 來存取資料。 IBM SPSS Data Access Pack 可供下載或從 DVD 取得。

如需資料存取技術的相關資訊,包括選擇、安裝及部署技術的相關資訊,請參閱 *IBM SPSS Data Access Pack* 安裝指示 *for UNIX* 。

DataDirect 線上文件中存在其他資訊,包括 Adobe Acrobat 版本的詳細安裝指示、管理資訊及 ODBC 參考手 冊。 如果您計劃使用 IBM SPSS Data Access Pack 技術, 則強烈推薦您閱讀這些文件。

#### **配置 IBM SPSS Statistics Server 進行資料存取**

如果要將 IBM SPSS Data Access Pack 與 IBM SPSS Statistics Server 配合使用, 則需要配置啟動 Script。 這是一個重要步驟,因為不這樣做,就無法進行資料存取。 如需指示,請參閱《*IBM SPSS Statistics Server Administrator's Guide*》。

## **IBM SPSS Statistics 批次機能**

IBM SPSS Statistics Batch Facility 是 IBM SPSS Statistics Server 隨附的批次處理公用程式。 IBM SPSS Statistics Batch Facility 旨在自動產生統計報告。 自動化正式作業可讓您執行 IBM SPSS Statistics 分析,而 無需使用者介入。

IBM SPSS Statistics Batch Facility 會隨 IBM SPSS Statistics Server 自動安裝。

IBM SPSS Statistics Batch Facility 隨說明頁 *statisticsb.1* 一起配送, 該說明頁安裝在安裝目錄的 /bin 子目錄 中。 將它複製到您保留手動頁面的位置。

如需管理 IBM SPSS Statistics Batch Facility 的相關資訊,請參閱 *IBM SPSS Statistics Server Administrator's Guide* 。 如需使用 IBM SPSS Statistics Batch Facility 的相關資訊,請參閱 *IBM SPSS Statistics Batch Facility* 使用手冊。

## **解除安裝**

透過移除程式檔案解除安裝 IBM SPSS Statistics Server。

## **移除程式檔案**

- 1. 停止伺服器處理程序。 用於停止伺服器處理程序的指示存在於《*IBM SPSS Statistics Server Administrator's Guide*》中。
- 2. 移除安裝目錄。

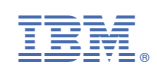